# Xerox® FreeFlow® Makeready<sup>®</sup> Release Notes

Software Version 9.0.24.2

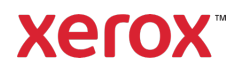

© 2021 Xerox Corporation. All rights reserved. Xerox®, Xerox and Design®, and FreeFlow® are trademarks of Xerox Corporation in the United States and/or other countries.

This software includes software developed by Adobe Systems Incorporated.

Adobe, the Adobe logo, the Adobe PDF logo, PDF Converter SDK, Adobe Acrobat Pro DC, Adobe Reader DC, and PDF Library are either registered trademarks or trademarks of Adobe Systems Incorporated in the United States and/or other countries.

Other company trademarks are also acknowledged.

While every care has been taken in the preparation of this material, no liability will be accepted by Xerox Corporation arising out of any inaccuracies or omissions.

Changes are periodically made to this document. Changes, technical inaccuracies, and typographical errors will be corrected in subsequent editions.

Document Version: May 2021

# Preface

Welcome to the Xerox® FreeFlow® Makeready® Release Notes. This document contains important information regarding system requirements, new features and enhancements, and known issues and limitations for the current software release.

# Contents

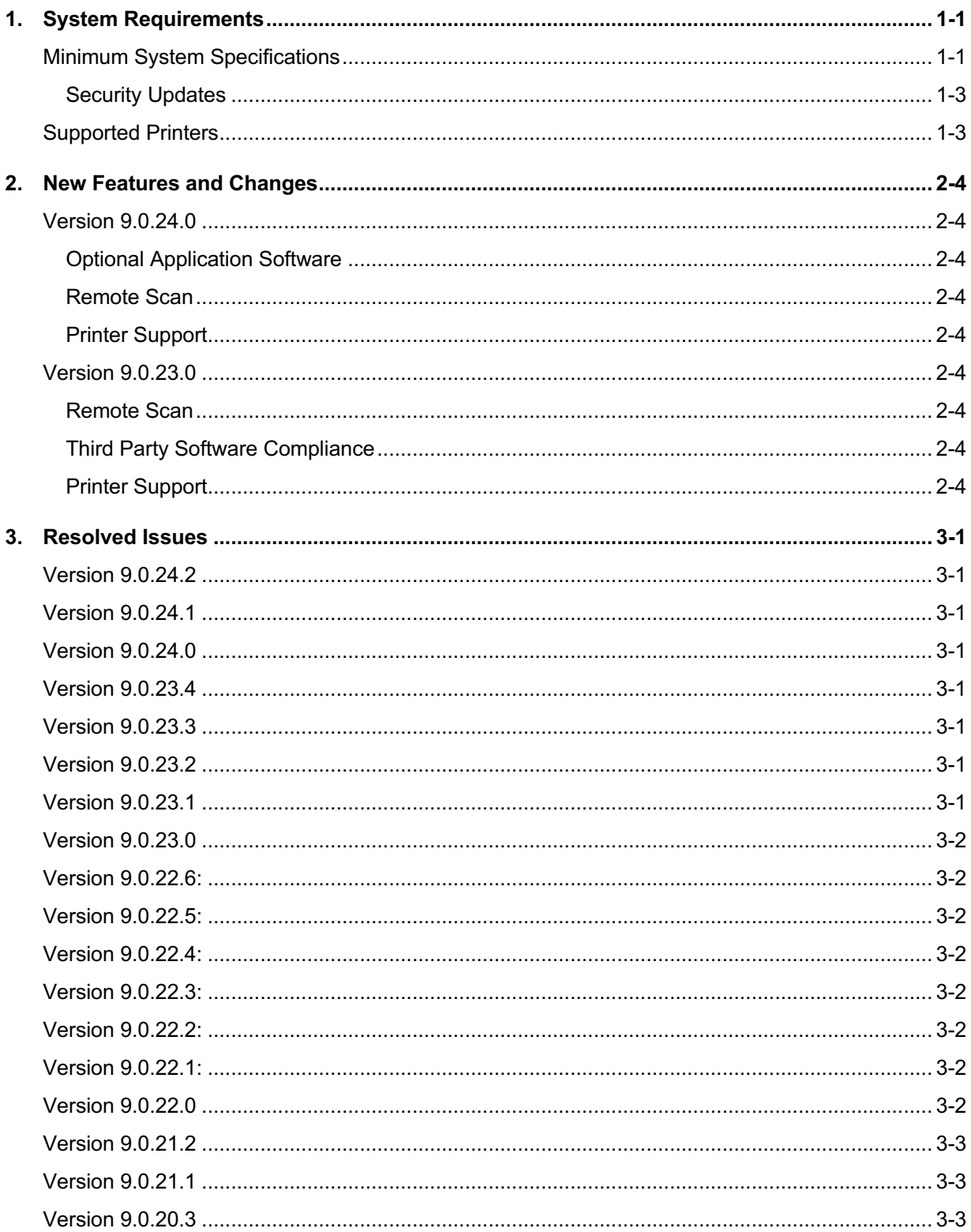

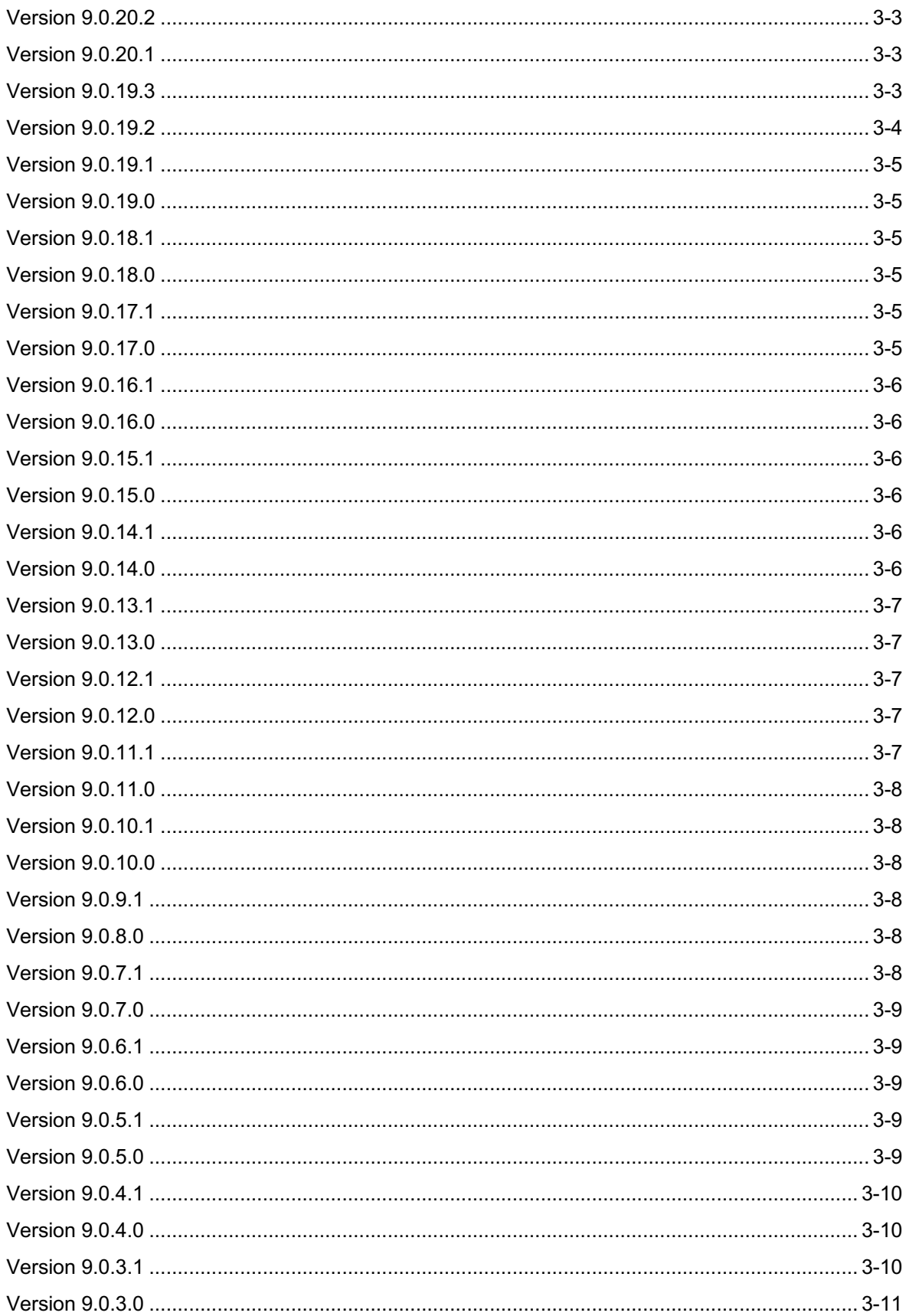

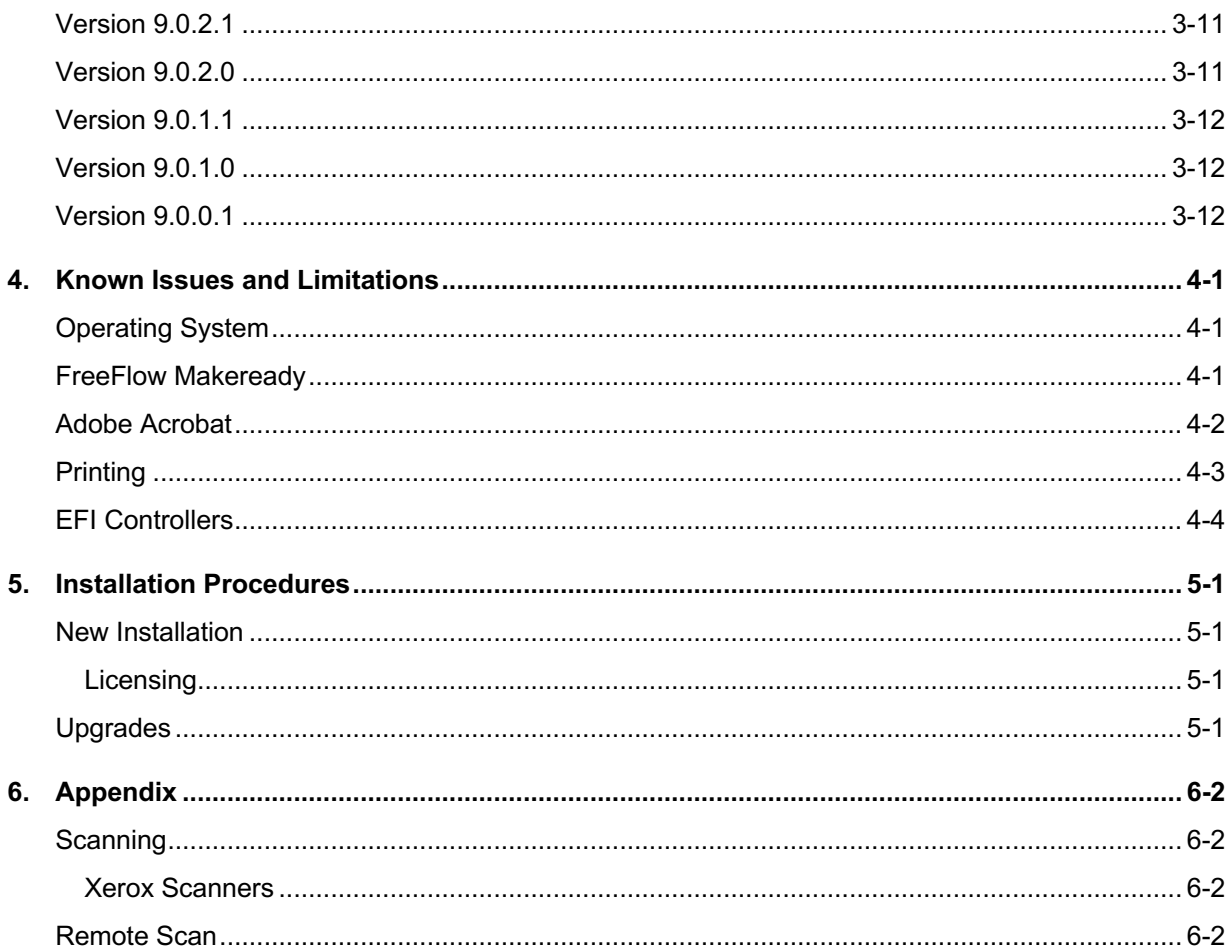

# 1. System Requirements

# Minimum System Specifications

Your FreeFlow product is supported on platforms that meet (or exceed) the system requirements defined below.

It is the responsibility of the Customer to provide, install and configure the server with an appropriately licensed version of the Operating System prior to installing the software.

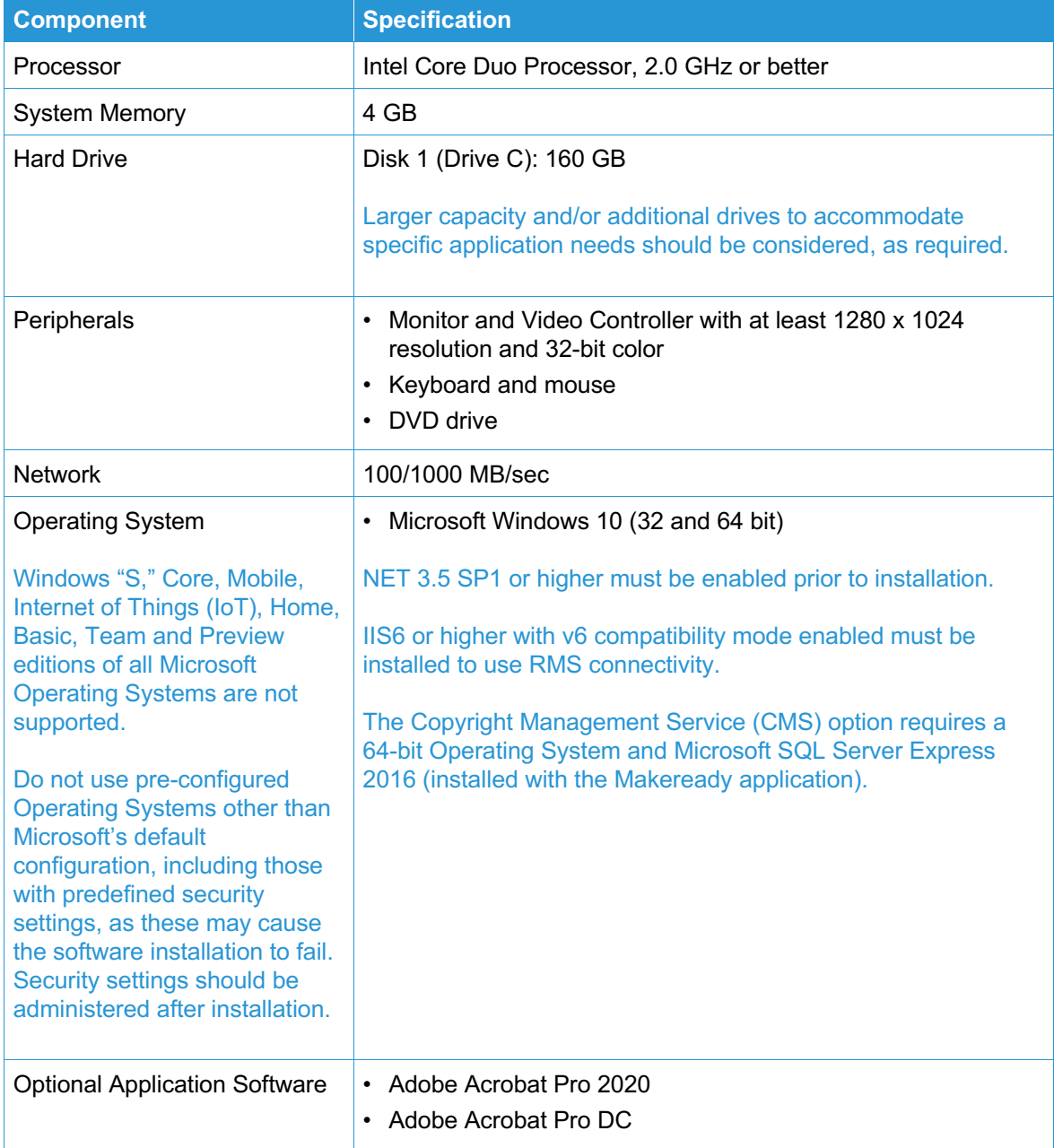

![](_page_7_Picture_166.jpeg)

#### **Virtual Environment Support**

When installing the software in a virtual environment, it is the Customers' responsibility to support the virtual environment and virtual environment software itself. Customers must also provide a fully configured virtual environment, including access and support thereof to Xerox support, as necessary.

Only software issues that can be reproduced on the standard FreeFlow product configuration will be supported. For problems unique to the virtual environment itself, Xerox will make best effort to fix.

Scanning is not supported in a virtual environment.

#### **Security Updates**

Xerox recommends that all software products installed on the FreeFlow system be kept up to date with the latest security updates. Visit the Xerox Security website at https://security.business.xerox.com/ for more information.

### Supported Printers

Refer to the FreeFlow Printer Support Guide for the list of supported Xerox production printers and Controllers. This document may be downloaded from the Support & Drivers section on Xerox.com or obtained from your Sales Representative.

# 2. New Features and Changes

# Version 9.0.24.0

#### **Optional Application Software**

- Adobe Acrobat Pro 2020
- Adobe Acrobat DC Classic version 20.001.30005
- Adobe Acrobat DC Continuous version 20.012.20041
- Adobe Photoshop 2020

#### **Remote Scan**

Xerox® AltaLink® C8100 Series Xerox® AltaLink® B8100 Series Xerox® PrimeLink® C9065/C9070 Printer Xerox® PrimeLink® B9100 Series

#### **Printer Support**

- Xerox PrimeLink B9100 Series Printer with Xerox EX B9100 Series Print Server
- Xerox Versant® 280 Press with Xerox EX 280 Print Server
- Xerox Versant 280 Press with Xerox EX-i 280 Print Server
- Xerox Versant 4100 Press with Xerox EX-P 4100 Print Server
- Xerox Versant 4100 Press with Xerox EX 4100 Print Server
- Xerox Baltoro™ HF Inkjet Press with Xerox® FreeFlow® Print Server

#### Version 9.0.23.0

#### **Remote Scan**

• Makeready supports remote scanning from select Xerox AltaLink® and Xerox VersaLink® Multifunction Printers (MFP). For more information, see the Appendix.

#### **Third Party Software Compliance**

- Adobe Acrobat DC Classic version 2015.006.30499
- Adobe Acrobat DC Continuous version 2019.012.20036
- Microsoft SQL Server 2016 Service Pack 1 Express

#### **Printer Support**

- Xerox Iridesse™ Production Press with Xerox EX-P 6 Print Server 1.1
- Xerox PrimeLink® C9065/C9070 Printer with Xerox EX 9065-70 Print Server
- Xerox PrimeLink C9065/C9070 Printer with Xerox EX-i 9065-70 Print Server
- Xerox PrimeLink C9065/C9070 Printer with Xerox EX-c 9065-70 Print Server
- Xerox PrimeLink B9100 Series Printer with Xerox EX Print Server 1.0
- Xerox Versant 80 Press with Xerox EX 80 Print Server 2.0
- Xerox Versant 2100 Press with Xerox EX/EX-P 2100 Print Server 2.0
- Xerox Color 800i/1000i Press with Xerox EX-P 1000i Print Server 3.1

# 3. Resolved Issues

Version 9.0.24.2

- Makeready 9.0.24.1 does not start when NetAgent is disabled
- Makeready 9.0.24.x does not start and displays error codes

Version 9.0.24.1

- English Production Printing Dialog shown on French system
- Makeready cannot work with Adobe Acrobat Pro 2020

Version 9.0.24.0

• Resolved inconsistency when editing shared image file

Version 9.0.23.4

- B9100 printer with Fiery controller doesn't allow selecting 1-sided for tabs from FreeFlow Makeready
- When Microsoft Windows Network is selected, File Manager becomes unresponsive and eventually crashes

Version 9.0.23.3

• When the "Collation" is set to "Uncollated", the "Slip Sheets" cannot be set

Version 9.0.23.2

• Makeready crashes while the specific files are inserted - Japanese OS

Version 9.0.23.1

- Send a job of 394x272mm or 453x328mm size from FreeFlow Core to B9GX, and after getting the RDO by NA, the page size of RDO is changed to A4 (210x297mm)
- Submit 2 RDOs to the B9GX at the same time, one is good but the other is not good

# Version 9.0.23.0

• The settings of ImageEditor return to the default settings

# Version 9.0.22.6:

- RDO with tabs fails to production print to Iridesse/Fiery using N-1, Face Down, Portrait/Left/Coil punch and when using reverse collated tabs in tray
- Customer can't program a custom stock of 12.5x19 when configured for Fiery Versant 80

### Version 9.0.22.5:

• Unable to send a 488.0 x 320.0 mm job to Nuvera

### Version 9.0.22.4:

- Font is stretched in Insert File Enhance OPTIONS and INSERT PDF & PS
- Makeready does not pull up the default presets when inserting image from scanner

### Version 9.0.22.3:

• On the [Job Setup] of Makeready, the [Page Range Finishing] with mixed page size is not configurable when the B9GX is selected.

#### Version 9.0.22.2:

- Send a PDF of 469x318mm size to printer, and get the RDO by NetAgent, the paper size of RDO is incorrect
- The 469x318mm paper size is limited by Production Print

# Version 9.0.22.1:

- "Stock coating (None)" message appears during Production Print
- The values of Halftone displayed in the FFPM-APP are different
- "Print as PDF" for GX Print Server unavailable in Printer Registration
- Unsupported Features dialog for spot color Fiery DFEs
- Stock not saving when using Save and Associate Job Ticket option

# Version 9.0.22.0

• Fixed issue with displaying unavailable output locations for B9100/B9125/B9136LP with GX Print Server

• Fixed issue with extraneous message for active connections being displayed in File Manager

# Version 9.0.21.2

• Meaningless message shows up in File Manager

# Version 9.0.21.1

• Unavailable output locations are shown on the B9100/B9125/B9136LP with GX Print Server's print path

### Version 9.0.21.0

- Cannot specify staples when the job has more than 70 pages to B9136LP in Production Printing
- The dialog of [Insert File] is not displayed correctly
- Cannot export large RDO to PDF with shared images and bookmarks
- Job submission using the Coil Punch Left Portrait option produces an error message regarding paper sizes and not allowing the user to submit the job
- Inserted PDF is missing characters in preview

### Version 9.0.20.3

- Scan and Print crashes with error 32-43
- Job name greyed out in Job Notes when doing Production Print when inserting PDF file
- Makeready is in German (after install in English)
- Makeready job submission using the Coil Punch Left Portrait option produces an error message regarding paper sizes and not allowing the user to submit the job

#### Version 9.0.20.2

• Submission to iGEN5 receives an unsupported xpf value colorant-set-name

#### Version 9.0.20.1

• Scan and Print crashes with error 32-431

#### Version 9.0.19.3

- Unexpected border line is seen in the View Window
- Makeready crashes with Windows 10 64-bit OS and 4799 scanner

Version 9.0.19.2

- Erroneous error "Jobs with weights over 220gsm can't be duplexed" when Production Printing from Makeready
- Makeready Unable to production print A3 with top left staple to C75 with D4 finisher
- Trademark font viewing/printing as a box or square
- When exporting a PDF using Xerox High Speed mode, some text is shifted.

Version 9.0.19.1

- Tab exceptions pages from FFMR default with Embedded Clear Dry Ink color setting at the FFPS and should be set to None
- Grayscale job printing as color

# Version 9.0.19.0

- When [Insert File] dialog is opened, the lower part of the dialog is not displayed completely.
- Makeready crashes when closing Job Setup dialog.
- Cast Type does not update like the other fields in Format Stocks.
- Print Manager fails to send spot colorant "silver" to the FFPS. It arrives as "Clear".
- Print submission fails from Makeready when a large job.

### Version 9.0.18.1

• Error happening when sending job to D136(Green)

### Version 9.0.18.0

- Exception pages are rotated after being decomposed
- After making changes in the document structure, or new guides, Makeready aborts
- Jobs sent to HLC (Highlight Color) FreeFlow Print Server are not pulled back by Network Agent
- Network Agent jobs will not print the HLC portions in black
- Precut tabs selection is not available when Fiery Versant 2100 selected

# Version 9.0.17.1

- On a French system, the graphic editor is in English
- Cannot insert a Blank Insert Page of JIS B4 when Printer Family is specified to [Xerox Nuvera288/1xx DPS EA]

# Version 9.0.17.0

- User submits a RDO file that has 336 pages to Color 1000 Press/PX1000 Print Server, but only 46 pages are submitted
- Makeready reprocessing jobs as edits are made slowing system enormously
- Production Printing window is English on a German System
- Production Printing window is English on a French System
- Network Agent stops working
- Can't print RDO to Color Press 1000

Version 9.0.16.1

• Cannot print RDO

# Version 9.0.16.0

- Last Used Settings are not being kept by Makeready when using the Xerox DocuMate 4790 scanner
- RDO will not open, Makeready crashes with 0047-153
- When production printing to a FFPS D-series printer, Makeready submits a default stock weight of 90 instead of 75
- Printer registration cannot identify a Versant 80 printer

# Version 9.0.15.1

• Printer registration misidentifies printers

Version 9.0.15.0

• Finishing connection issues to V80 and V2100 EFI DFE

#### Version 9.0.14.1

- Can't select PDF, rename it and save it in the file-save as window to the libraries-documents folder
- Makeready may crash when editing images intermittently
- Error in Versant 2100 Production Print Driver -"Cannot duplex over 270 GSM"
- [Top tray] selected as Output in the Print process with Nuvera144/FFPS doesn't hold after reopening Job Setup dialog
- [Top tray] setting is changed into [Printer Default] in the RDO retrieved from Nuvera144 DPS/FFPS by Network Agent
- Production print to C75 Pro

# Version 9.0.14.0

- Failure to install on system running Windows 8.1 Pro with Media Center
- Order count for DocuColor 8002 Digital Press with EX Print Server 1.0 is restricted to between 1 and 15
- Cannot print jobs with more than 5000 pages to a D125 with FFPS 9.0
- A PDF file's resolution converted by the NA feature "Convert RDO Files to PDF" is different from the original RDO's
- Cannot print FreeFlow Makeready jobs with Stapled Page Range Finishing using the Xerox Integrated FreeFlow Print Server

# Version 9.0.13.1

- When Netagent converts job saved at FFPS to RDO file, the paper direction is rotated abnormally
- New Makeready jobs default to all A4 stocks
- When submitting a job to D95/D110 FFPS 9.0, unable to specify 5000 pages and over as Page **Range**
- Tape bound print ticket created with 6180 with tape binder does not work for Nuvera 144 with tape binder

### Version 9.0.13.0

- Incorrect message with the Bootstrap installer
- Unsupported Features message shows when D136-FFPS is selected on Japanese OS
- FreeFlow Makeaready, it does not retain job name when "use the document name as the job name" option is de-selected
- Tabs shift
- Orientation changes from landscape to portrait when opening the formDesc file
- Production Print to C75 error with 3-hole punch selection
- Unable to select and print pages if RDO contains exception page

#### Version 9.0.12.1

- When the weight of the stock is used in an exception page, it will be set to 90 even if the [printer default] is checked
- A file read error has occurred. (CRDOUpgrader.cpp (631), #341) when attempting to open an older RDO
- Stacker selection flags an error

#### Version 9.0.12.0

- A black border (or background) appeared on the third page after the pdf file was inserted into **Makeready**
- Incorrect error message stating "glossy stock coating type must use 1-sided sides"
- The following features/feature sets are not supported by this printer: Stock Coating (None)
- Error message about gloss stock having to be 1 sided on a 2-sided job
- Print Path window is missing after Adobe upgrade

Version 9.0.11.1

- When inserting "PDF files convert PDF bookmarks into sections" is ON, and then you attempt to insert the specified PDF, a system error will occur
- The Sender Name is garbled when submitting job to DocuCentre1100
- Set Bleed Tabs Style to [Bottom To Top], and save RDO, the Bleed Tabs are not saved

# Version 9.0.11.0

- Unable to export password-protected PDF
- Banner page on by default (standard)
- Only 1st exception page received at printer (C75 with integrated controller)
- Matte coating support on EX1000

### Version 9.0.10.1

- New Printer Stocks fail to display in Makeready Stock Library
- An exclamation mark is shown when some finishing is selected

# Version 9.0.10.0

- Error occurs when opening an RDO with 500 blank insert pages
- Banner page on by default (standard) since going to Makeready 9.0.9.0
- A PDF that has an action bookmark under a link bookmark, will fail to import

#### Version 9.0.9.1

- Exported PDF contains garbled text when third-party font used in RDO is not installed in system.
- Default paper stock weight is not correctly set for exception pages
- Inserting specialty imaging text results in white line at edge of text box
- No warning message that license will expire in 30 days or less
- 9.0.9.0:
- Hot Folder in Makeready used to always use the jobname programmed in the XPF ticket
- When selecting "Staple top left" a message pops up stating limitation with stapling
- Page range finishing option is missing with the FFPS D-series print path

# Version 9.0.8.0

- First page has a blurred text
- Some symbols in vertical writing mode are moved when import PS file as monochrome TIFF
- An [Optimize for Printing] dialog is shown when moving a Blank Insert Page
- PDF in an RDO, when programmed with 8.5x11 and 11x8.5 after inserting into Makeready, will not retain the 11x8.5 stock

#### Version 9.0.7.1

- PDF File cannot be imported
- Stitching left problem to Nuvera 288

# Version 9.0.7.0

• Cannot automatically register D95/D110/D125 in Printer Registration

# Version 9.0.6.1

- Exporting PDF with Distiller mode from Makeready failed
- 4 Staples finishing is not prohibited on a job having [2 Up] for the job type.
- After editing the image in Photoshop CS5.1, the image view in Makeready is not updated
- PDF exported on Xerox High Speed mode contains blank page
- The position of the [blank insert page] or [direct insert page] page is changed incorrectly
- Paper stocks not formatting to same size as PDF page size when inserting PDF file
- Netagent setup on a Makeready system will only allow 14 characters for the password. FreeFlow Print Server now allows 15 characters

# Version 9.0.6.0

- PDF files without embedding all used Japanese font
- Text on Bleed tab is not vertically centered as expected
- Getting CRDOupgrdr errors when trying to open certain Makeready 6.x files from a DocuShare repository
- RDO with labels applied and exported as separate PDF for each label results in all PDF files with the same label

#### Version 9.0.5.1

- Hot folders do not work with JDF extensions that are upper case letters
- Some string in the data is printed/substituted with others in the printing result
- Prints of 95% reduced Production color scans of 17x11 document at 600dpi exhibit both a general blue background and a darker blue border.
- JDF/PDF submission via hot folder hangs. PDF jobs do not get submitted

# Version 9.0.5.0

- Footer shifts after exporting RDO document as .pdf
- Font styles not contained in .pdf export
- Paper weight reverted to printer default

# Version 9.0.4.1

- The [PreCut Tab] paper stock cannot be wider than 229mm
- The [Slip Sheets] property value is lost in the formdesc document
- Link information is lost when saving a .rdo file with linked image
- Print Submission error when sending to EX560
- Optimize image with 4595/41xx Netagent convert DocuCenter/WorkCenter Pro scans to RDO is broken
- Unable to turn off "optimize image" with Netagent convert DocuCenter/WorkCenter Pro scans to .rdo
- Quality of the imported .PS file is bad

# Version 9.0.4.0

- The result of Undo operation is not correct
- Low resolution in label when saved as PDF
- Installation wrap-up to test print of the file PSTest.RDO

# Version 9.0.3.1

- The width and height of the image displayed in the Image Editor cannot be kept unchanged compared with that displayed in Makeready.
- Exporting of a large .rdo to .pdf using Xerox High Speed Process aborts
- Help files on the French system are in English.
- Despeckle, deskew and framing causes gridlines
- Network Agent conversion of more than 1000 pages creates blank pages
- Workcentre 7435 color output files are not processed by Network Agent
- Special pages are wrong after Network Agent

# Version 9.0.3.0

- Merged images and text are black and white
- Flicker on the screen which appears to move the image
- Removing frame from framed image results in an image mage resized smaller that the source image.
- Resizing image causes gridlines
- Label is mirrored after file is saved as PDF
- Section problem (sections used to move now they copy)
- Page moves to last page
- The status of the [Save Document] icon in the toolbar is activated as soon as a .rdo file is opened
- Job Ticket fields grayed out
- Unsupported feature error displays after upgrade when printing existing jobs with Output Location set to System Specified
- No Stacker (or Stacker 1) selection in the Output Location for a 128 HLC Publisher

# Version 9.0.2.1

- The despeckle function failed with an error when the [Protect Halftones] option is not checked
- The status of the [Save Document] icon in the toolbar is activated as soon as a .rdo file is opened
- Changing job type to signature book, the message & UI show that direct inserts are reprogrammed, but you are unable to print
- Some Job Ticket fields are grayed out
- Stocks with weights greater than 220 gsm cannot be used with 2-sided printing
- Page orientation is wrong on a 14" x 9" signature job.

# Version 9.0.2.0

- In the Job Set up, the job name has a dark blue background with black lettering making it very difficult to read.
- When an inserted color logo is fused, it becomes monochrome
- Merged images and text are black and white
- Stock changes to an .rdo retrieved from a Nuvera change after the file is saved and reopened
- Jobs with numerous exception pages throw a FreeFlow Resource DLL error
- PDF Converter error 0047-2327
- Production Print call error and Makeready crash with an RDO programmed to use #8 and above stocks in Windows XP only
- Error message displays when Production Print is selected for an RDO with ten stocks programmed

# Version 9.0.1.1

- Job Ticket fields grayed out
- The [Light Table] function does not work correctly
- Cut & paste not working correctly
- Problems with exception pages "red"
- Netagent and Production Print with High Security fails at the FreeFlow Print Server
- Get a 'System Error' when trying to establish high security

# Version 9.0.1.0

- Deleting the RDO from the 'File Open' window within Makeready only deletes the RDO whereas the
- .Con folder remains undeleted.
- The [orientation] property value changes from Landscape to Portrait in the FormDesc file
- A file like .con.rdo cannot be renamed or copied in file manager
- Exception page stock weights are same as Default [stock 1] weight even if they are left checked for Printer default.
- FFMR 9.0 Production Print not translated.
- Scan and print to a Nuvera 200 EA Perfecting Production Printer causes a 31-031 error

### Version 9.0.0.1

- The [Move] function works incorrectly
- Translated text strings broken in French version
- Network Agent creates incorrect PDF file or crashes

# 4. Known Issues and Limitations

# Operating System

#### **Accessing FreeFlow Applications**

The FreeFlow applications appear in the Start Menu. If necessary, right click on the Start Menu and select [All Apps]. The applications appear under the FreeFlow heading.

#### **Create Desktop Shortcuts for FreeFlow Applications**

Desktop shortcuts are not automatically created for the FreeFlow applications. To create desktop shortcuts, perform the following steps:

- 1. Open the C:\ProgramData\Microsoft\Windows\StartMenu\Programs\Xerox FreeFlow folder.
- 2. For each application, right click on the icon and select [Send to Desktop (Create Shortcut)].

### FreeFlow Makeready

#### **Characters are distorted when printing on Korean Locale**

Some True Type Fonts, especially East Asians fonts (e.g., MS Gothic, MS Mincho, etc.) will not be printed correctly on production printer.

Print the Job as PDF by following the steps below:

- 1. Open the Printer Registration application
- 2. Add/Edit printer
- 3. Under View/Edit Printer select 'Makeready/Web Services/Print Manager Advanced Print Path' tab
- 4. Under 'Job Handling Options' check 'Print as PDF'
- 5. Click OK
- 6. Submit the job

#### **Shared Image looks broken when saving or exporting as PDF**

- 1. Select Start/Programs/Acrobat Distiller 9
- 2. In the drop down for Default Settings, select "High Quality Print" (Assuming that this not the usual option customer will be using)
- 3. Select "Settings" from the menu bar and choose "Edit Adobe PDF setting"
- 4. In the left pane of the resultant screen, select "Images"
- 5. Click on all the drop down in right pane one by one and select "off" in all the fields (see the attached gif file)
- 6. Click OK
- 7. Launch Makeready
- 8. Open the required RDO which contains shared images.
- 9. Select File/Export or Save As
- 10. Select "Export as type" as (PDF Files) \*.pdf
- 11. Click "Options"
- 12. Select the radio button "Acrobat Distiller" under "file creation"
- 13. In the drop down for Job options, select "High Quality Print" (same as what was modified in Distiller)
- 14. Export or save the PDF

The images should no longer appear broken

#### **Unable to see changes in Makeready after editing an image in Photoshop**

After saving and closing the file in Photoshop, minimize the Photoshop application rather than closing it. In case the Photoshop application is closed, minimize and then maximize the Makeready application.

#### **Unable to insert Password Protected PDF created with "X and Later" compatibility from Acrobat X or XI**

Create the Password Protected PDF with Compatibility set to "Acrobat 7.0 and Later."

### **Scan and Print does not work with the Xerox DocuMate 4799/4700 scanners**

Obtain the latest DocuMate drivers from Xerox.com.

#### **Windows 8.1/10 – Xerox scanners not supported**

Xerox scanners (Production Scanner 2000 and Scanner 665) are not supported for the Windows 8/8.1/10 (32 or 64 bit) OS with Makeready.

#### **TIFF remote scanning Windows Image Acquisition option is very slow**

Scan as a JPEG rather than as a TIFF.

#### **Low image quality when scanning TIFF via the Remote Scan Windows Image Acquisition option**

Scan using the JPEG option rather than TIFF

#### **Deskew (Optimize for Text), Despeckle, Register (Optimize for Text) and Darken do not work properly**

There are current limitations with the Enhance functionality (i.e. Despeckle, Deskew, Darken, and Register) on Windows 10 systems. For Deskew and Register, use Optimize for Graphics mode.

#### Adobe Acrobat

#### **Associate PDF files with Acrobat**

By default, PDF files will not open in an Acrobat application. To associate PDF files with Acrobat, perform the following steps:

- 1. Right click on a PDF file and select [Properties]
- 2. Select [Change...]
- 3. Select [Adobe Acrobat]

#### **Optional Installation of Adobe Acrobat and Functional Differences**

The following features function differently in FreeFlow Makeready if Adobe Acrobat is not installed:

1. Export / Save as PDF

Export to PDF is available using the Xerox High Speed Process even if Acrobat is not installed. However, Acrobat offers additional job options to convert to files to PDF, which are not available using the Xerox High Speed Process.

2. Export Labeled PDF

Similar to Export / Save as PDF, Export Labeled PDF can be accomplished using either the Xerox High Speed Process or Acrobat. However, Acrobat offers additional job options to convert to PDF, which are not available using the Xerox High Speed Process.

3. Insert PS

Insert PS can be accomplished without Acrobat. Acrobat is only used if it is referenced in the Insert PDF and Postscript settings.

#### **Printing**

#### **Xerox D95 Copier/Printer with EX Print Server**

DFA Finisher (Custom finishing in FreeFlow) is not supported by EFI with this printer model.

#### **Production Print/High Security Printing**

The FreeFlow Security Certification option under High Security requires the presence of a DNS server or host resolving service available on the network. If one is not available, the check for a security certificate will fail.

If the client is running on a network where there are only IP addresses, on the client system, make an entry for the FFPS printer in the HOSTS file in the \windows\system32\drivers\etc\hosts file.

#### **Production Print/Perfect Bind Units**

The Perfect Bind functionality does not have its own selection for units. It shares the units of measure with the Image Shift options in the Preferences for Print Manager APP / Production Print.

#### **Printer Registration**

When adding a printer, select Identify Configuration for the Perfect Bind functionality.

#### **Xerox® Color 60/70 FreeFlow Print Server Integrated**

Network login appears when attempting to print RDO, TIFF and JPEG files or non- Standard Job Types. When creating a printer via Printer Registration, the Print Path must be set to Extended Connectivity Print Job Manager rather than Standard Production Path.

#### **When creating a Xerox Color 60/70 FreeFlow Print Server Integrated printer in Printer Registration, automatic detection of the Model and Controller/Server Type will not work.**

Manually add the Queue Name, Model and Controller/Server Type when creating the Xerox Color 60/70 FreeFlow Print Server Integrated printer.

#### **Print Controller Limitations**

If the following print attributes are specified, they will not appear at the FreeFlow Print Server Integrated:

- Job Name
- Custom Stock Color
- Resolution
- Paper Sizes: 16K (194 x 267 mm), 16K (195 x 270 mm), 19 x 12" |226 x 310 mm, 432 x 310 mm, 453 x 328 mm, 6 x 9" |8K (388 x 267 mm), 8K (390 x 270 mm), C4 (229 x 324 mm) and C5 (162 x 229 mm)

#### **Production Printing does not support XSA accounts.**

# EFI Controllers

#### **Landscape jobs staple in the opposite corner than what is specified from FreeFlow**

To staple jobs of all paper sizes correctly from FreeFlow applications, set the Orientation attribute in FreeFlow to match the orientation of the job before submitting it to the EX Print Server. Therefore, landscape jobs require that the Orientation in FreeFlow be set to Landscape.

#### **The Trimmed Length setting for FreeFlow does not map to the EFI print servers (EX Print Servers or Integrated Fiery Servers)**

Send the job to a Hold queue and override the job's Trim settings at the print server using Fiery Command Workstation.

#### **Queue retrieval fails intermittently from Printer Registration**

Restart the IPP Service on the EX Print Server. From the Start Menu on the EX Print Server, perform the following steps:

- 1. Right Click on My Computer
- 2. Select 'Manage'
- 3. Go to 'Services and Applications'
- 4. Select 'Services'
- 5. Sort by name
- 6. Highlight the 'EFI IPP Server'
- 7. On the Left side select 'Restart'
- 8. From FreeFlow Printer Registration, reregister the EX Print Server print path to ensure the queues are retrieved and the print path is setup properly.

#### **Special Pages (Covers, Inserts, and Exception Pages) are not supported by EFI print servers when sending a job with a page range**

Before submitting a job with Special Pages to an EFI print server, set the Production Print Page Range to 'All'. Since jobs submitted from Makeready always have a defined page range, always perform this workaround when submitting jobs from Makeready that contain special pages.

#### **When Adding a Printer in Printer Registration, the [Identify Configuration] selection may not pick up the correct printer information or fail**

Manually input the information for the Printer Model and Controller/Server Type.

# 5. Installation Procedures

#### New Installation

See the Xerox® FreeFlow® Makeready Installation Guide for installation instructions. This document may be downloaded from the Support & Drivers section on Xerox.com.

Customers may search for their product in the search field from the Xerox.com main screen, or browse by selecting Customer Support, then All Support & Drivers and enter their product in the Search by Product field.

#### **Licensing**

Customers should contact their local Xerox Technician and provide the FreeFlow product Serial Number and the Host ID (Mac Address) of the PC upon which the software will be installed in order to obtain a license for the software.

Xerox Technicians should contact their regional Xerox Licensing Center for license administration activities.

## Upgrades

Updates and upgrades are available to Customers who are current with their FSMA and may be downloaded upon availability from the Support & Drivers section on Xerox.com. Customers should check Xerox.com periodically for the latest updates and upgrades.

To upgrade from a prior version, see the FreeFlow Makeready Patch/Service Pack Installation Instructions. This document may be downloaded from the Support & Drivers section on Xerox.com.

Should you have any difficulties with performing Service Pack downloads or installations, please contact your local Customer Support Hotline.

# 6. Appendix

### **Scanning**

#### **Xerox Scanners**

The Xerox scanners referenced in Section 1: System Requirements, deliver high-quality black and white and office-quality color scanned documents that may not be suitable for all scanning applications and/or customer environments. As such, Customers should carefully evaluate the capabilities and image quality (IQ) characteristics of the specific Xerox scanner they are considering to ensure the scanner is suitable for their environment and Xerox printing system(s).

#### **Support**

Support for Xerox scanners is provided directly by Visioneer. All Xerox scanners come with USbased, toll-free technical support by contacting Visioneer at 1(800) 648-0410. Warranties are valid in the U.S. and Canada. An online Knowledgebase for troubleshooting and support information is also available 24/7 at www.xeroxscanners.com.

Xerox scanners are integrated with FreeFlow Makeready via the TWAIN interface (TWAIN version 1.9 or above), which may be accessed directly from the Makeready PC. Comprehensive TWAIN support, and support for any third-party TWAIN-compliant scanner other than the specific Xerox scanner models listed in Section 1: System Requirements falls outside of the Xerox Full Service Maintenance Agreement (FSMA) and, therefore, is not supported. Issues found with Makeready and a supported Xerox scanner will only be addressed if they can be replicated on a reference scanner available to Xerox support.

In addition, the following limitations may apply when scanning from Makeready via a supported Xerox scanner:

- Image quality or performance-related problems are not supported.
- Optimization and targeting for a particular black and white or color printer is not supported.
- The [Fit to output stock size] selection under [Reduce/Enlarge] in FreeFlow Makeready is not supported.
- The input page size passed from the FreeFlow Makeready Scan and Print user interface may not match with Data Source capabilities and, thus, may not be effective. To choose an exact input page size, customers should make a selection from the [Advance Scanning] user interface.
- The [Rotate] selection under [Image Orientation] in FreeFlow Makeready is not supported.
- The following options in FreeFlow Makeready will be disabled if the parameter is not supported by the data source:
	- [2 sides] selection under [Sides to Scan]
	- [Color] selection under [Mode]
	- [Scale to] selection under [Reduce/Enlarge]
	- [Brightness] slide control

# Remote Scan

In addition to traditional image capture with select TWAIN-complaint, Xerox scanners, FreeFlow Makeready supports another convenient option to incorporate scanned content into jobs at the

prepress stage. Remote scanning from FreeFlow Makeready is supported with select Xerox Production and Office devices with onboard scanners using Windows options or Device options eliminating the need for a standalone scanning device on the print production floor.

There are two options to acquire a Remote Scan: Scan from Device using Xerox' Extensible Interface Platform (EIP), and Windows Image Acquisition (WIA).

- Scan from Device is supported by EIP-enabled Xerox office devices with EIP version 2.5 and above. Customers can scan directly to PDF.
- Windows Image Acquisition (WIA) may also be used to retrieve images directly from the scanning device in TIFF and JPEG formats using the native Microsoft scan driver.

#### **Supported Printers**

Remote Scan from FreeFlow Makeready is supported with select Xerox production press onboard scanners and multifunction devices. See the table below for the list of supported devices and method.

![](_page_29_Picture_155.jpeg)

For more information regarding the Remote Scan capability, see the FreeFlow Makeready Remote Scan Integration Guide. This document may be downloaded from the Support & Drivers section on Xerox.com.